# Borland Style Graphics

### for Dev C++)

### Mr. Dave Clausen

La Cañada High School

### The Text Screen

- **The text screen contains 25 lines with a** capacity of holding 80 columns of textual characters.
- $\blacksquare$  80 X 25 = 2,000 positions
	- But there are actually over 2,000 positions on a display screen.
- The screen consists of pixels (picture elements) that it uses to represent the textual characters and symbols.

### Graphics Setup

Here are the steps that you need to follow to use "Borland Style Graphics" source code in Dev C++:

- 1. Tell the compiler that graphics commands will be used.
- 2. Initialize the Graphics Screen
- 3. Close the graphics screen after you have finished drawing your graphics.

### Graphics Setup 2

 1) To tell the compiler that graphics commands will be used, include the preprocessor directive:

#include <graphics.h>

### Graphics Setup 3

• 2) To initialize the graphics screen

**initwindow(640,480);**

After you are finished drawing, you need to use the while(!kbhit()); command to leave the picture on the screen, or use cin.get(); The last choice requires: #include <iostream.h>

• 5) Then close the graphics screen, using:

closegraph( );

### Fundamentals

O.

# Graphics

- The Graphics Screen.
- Color Options.
- Graphics Mode.
- Drawing Lines
- Line Style
- Clearing the Screen.

### Plotting Points.

6

### The Graphics Screen

- If you have a VGA graphics card or better in your computer, then the graphics screen has 640 pixels across and 480 pixels
- down.
- 640 X 480 = 307,200 pixels
- The upper left corner is position  $(0, 0)$
- The lower right corner is position (639, 479)
	- Remember, the computer starts counting with zero.

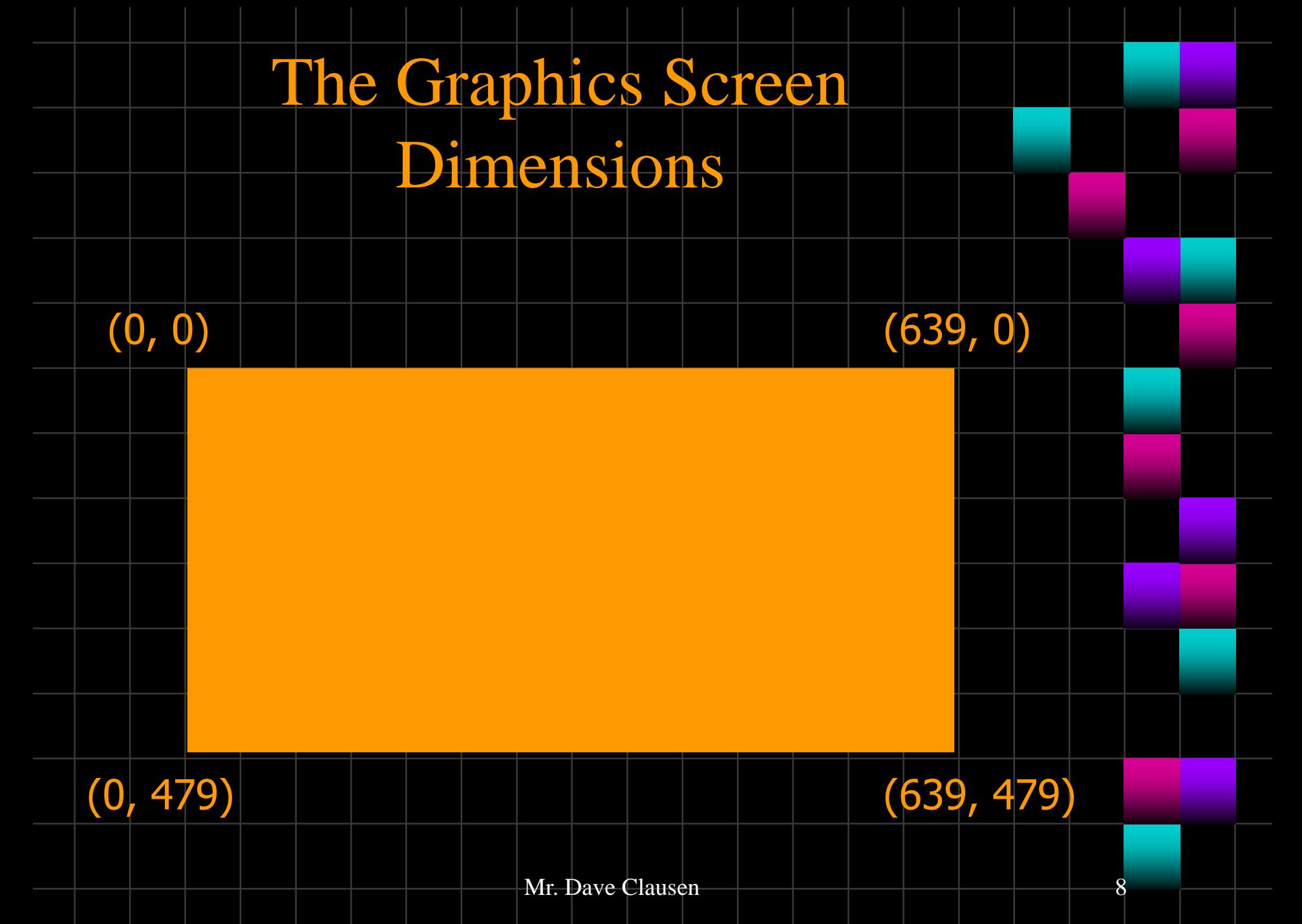

# Background Color Options

- Nou can select the color of the background.
- **This is done before drawing anything in the** foreground (otherwise your drawing will disappear.)
- To select the background color use the command.
	- setbkcolor(number);
		- Where (number) is a numeric constant from  $0$ through 15, or the symbolic constant that represents the color.

# Color Options

You select a foreground or "drawing" color by using the following command:

#### **setcolor(number);**

• Where (number) is a numeric constant from 0 through 15, or the symbolic constant that represents the color.

# Color Names

#### Here are the color numbers and names:

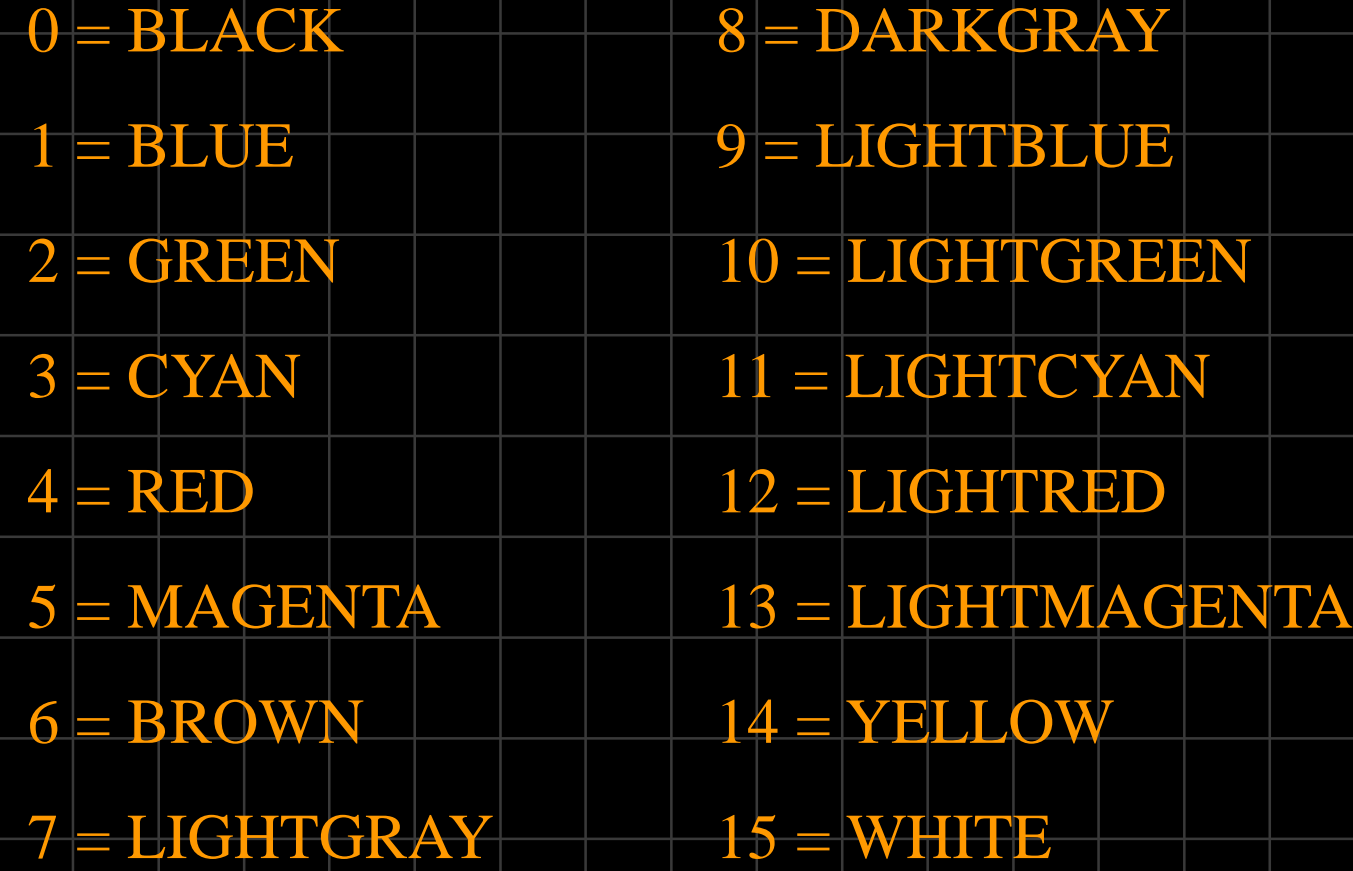

Drawing Lines

**The Current Pointer.** 

The current pointer is an invisible pointer that keeps track of the current pixel position. It is the equivalent of the visible cursor in text mode.

### Drawing Lines 2

- To move the pointer to a location on the graph without drawing anything, use the command:
- **moveto**  $(X,Y)$ ;
	- This is like PenUp (PU) in LOGO
- To draw lines from the current pointer's position to another point on the graph, use the command:
- $\blacksquare$  lineto  $(X,Y)$ ;
	- $\blacksquare$  This is like PenDown (PD) in LOGO or SetXY  $(x, y)$

#### [grtmplte.cpp](demograph.dev)

# Graphics Figures

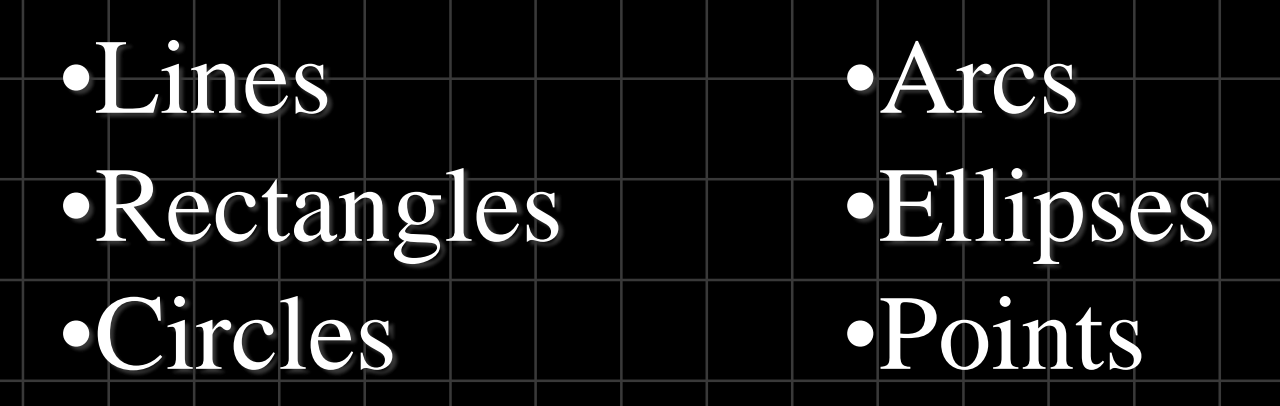

### Lines, The Easy Way

 Instead of using the commands: moveto and lineto, we can draw a line using one command:

#### $line(x1, y1, x2, y2);$

The points  $(x1, y1)$  describe the beginning of the line, while  $(x2, y2)$  describes the endpoint of the line.

The numbers x1, y1, x2, y2 are integers.

#### Rectangles

Rectangles can be drawn in different ways using lineto, moveto, moverel, and linerel. But an easier and faster way is using the Rectangle procedure which draws a rectangle in the default color and line style with the upper left at X1, Y1 and lower right X2, Y2.

rectangle  $(x_1, y_1, x_2, y_2);$ 

#### **Circles**

- Circles can be drawn using the circle procedure.
- This draws a circle in the default color and line style with center at X, Y, radius in the X direction of Xradius, and corresponding Y radius.

```
circle (x, y, radius);
```
#### **Arcs**

This procedure draws a circular arc in the default color and line style based upon a circle with center X, Y and given X radius. The arc begins at an angle of StartAngle and follows the circle to EndAngle. The angles are measured in degrees from 0 to 360 counterclockwise where 0 degrees is directly right.

arc ( x, y, startangle, endangle, radius);

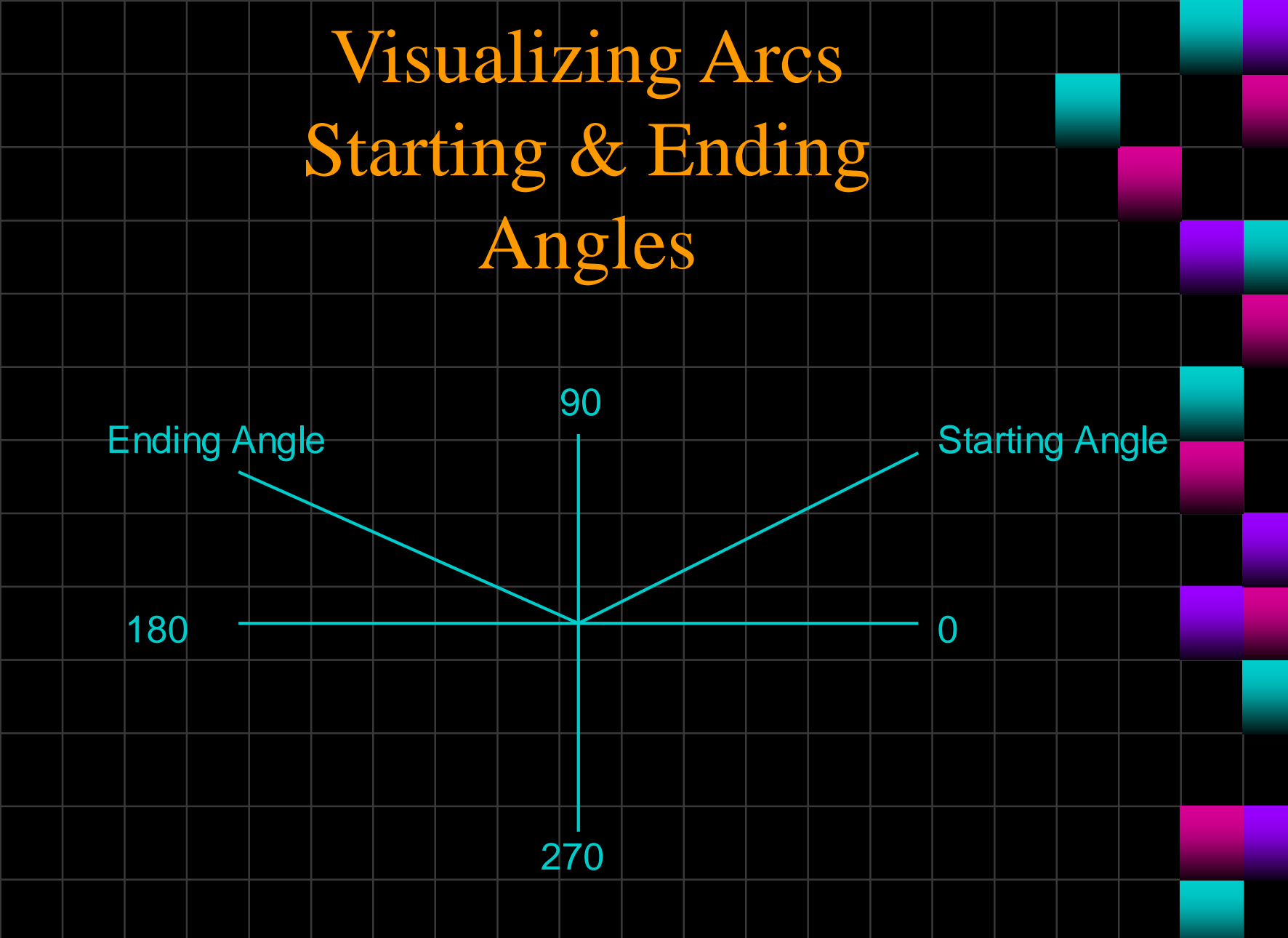

## Ellipses

Draws an elliptical arc in the default color and line style based upon an ellipse with center X, Y and given radii.

The arc begins at an angle to Start Angle and follows the ellipse to End Angle. The angles are measured in degrees from 0 to 360 counterclockwise where 0 degrees is directly right.

ellipse ( $\mathbf{x}$ ,  $\mathbf{y}$ , startangle, endangle,  $\mathbf{x}$  radius,  $\mathbf{y}$  radius);

### Plotting Points

- **The Maximum value for X can be** found using:
	- getmaxx( )
- **The Maximum value for Y can be found** using:
	- getmaxy( )
- To Plot a point:
	- putpixel ( x\_value, y\_value, color);
- For example: putpixel (100, 100, WHITE);

# Sample Program

#### Let's look at a program with a line, rectangle, circle, arc, ellipse, and a point.

Objects.cpp

### Line Style

- Setting the line style. All lines have a default line mode, but Turbo C++ allows the user to specify three characteristics of a line: style, pattern, and thickness.
- Use the command:
	- setlinestyle (style, pattern, thickness);

### Line Style

# Thickness Names

and

#### Here are the names of the line styles and thickness:

Line Style **Thickness** SOLID\_LINE NORM\_WIDTH DOTTED LINE CENTER\_LINE THICK\_WIDTH DASHED\_LINE USERBIT\_LINE

### Line Style Patterns

The names of the line patterns are:

 $SOLD$   $LINE$   $= 0$  $DOTTED_LINE$  = 1  $CENTER$   $LINE$   $= 2$  $DASHED_LINE = 3$ 

# Filling Patterns

# •Selecting Pattern and Color •Filling Regions •Getting a Pixel

Selecting Pattern and Color

Use the command SetFillStyle for setting the pattern and color for the object that you wish to fill.

setfillstyle ( pattern, color);

### Pattern Names

#### Here are the name of available patterns:

**Values Causing filling with** EMPTY\_FILL | Background Color SOLID\_FILL Solid Color LINE\_FILL Horizontal Lines LTSLASH\_FILL Thin diagonal lines SLASH\_FILL Thick diagonal lines BKSLASH\_FILL Thick diagonal backslashes LTBKSLASH\_FILL Light backslashes HATCH\_FILLThin cross hatching XHATCH\_FILL Thick cross hatching INTERLEAVE\_FILL Interleaving lines WIDE\_DOT\_FILL Widely spaced dots CLOSE\_DOT\_FILL Closely spaced dots

# Filling Regions

**After selecting a color and pattern,** floodfill is used to fill the desired area.  $\text{Floodfill}(x, y, border\_color);$ This "paints out" the desired color until it reaches border color. *Note: The border color must be the same color as the color used to draw the shape.* **Also, you can only fill completely "closed" shapes.**

#### Program10\_4.cpp

### Filling "Special" Regions

To draw a filled ellipse:

fillellipse ( xcoordinate, ycoordinate, xradius, yradius);

 To draw a filled rectangle: bar  $(x1, y1, x2, y2);$ To draw a filled 3D rectangle: bar3d(x1, y1, x2, y2, depth, topflag); //depth is width of the 3D rectangle, if topflag is non-0 a top is added to the bar

 To draw a filled section of a circle: pieslice (x, y, startangle, endangle, xradius);

### Text Output on the Graphics Screen

**Theorem 1** To write a literal expression on the graphics screen using the location specified by  $(x, y)$  use the command:

outtextxy (x, y, "literal expression"); outtextxy (x, y, string\_variable); Note: These are not "apstring" type strings. They are C++ standard Strings.

### Text Styles

To set the values for the text characteristics, use:

settextstyle ( font, direction, charsize);

**Font Direction** DEFAULT\_FONT HORIZ\_DIR = Left to right TRIPLEX\_FONT VERT\_DIR = Bottom to top SMALL\_FONT SANS\_SERIF\_FONT **Fonts continued** GOTHIC\_FONT COMPLEX\_FONT SCRIPT\_FONT EUROPEAN\_FONT SIMPLEX FONT BOLD FONT TRIPLEX\_SCR\_FONT

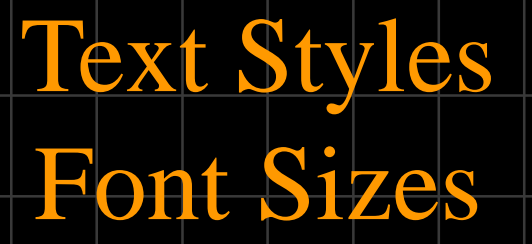

#### **CharSize**

….

- 1 = Default (normal)
- $2$  = Double Size
- 3 = Triple Size
- $4 = 4$  Times the normal
- $5 = 5$  Times the normal

### 10 = 10 Times the normal

### Text Justification

 To set the way that text is located around the point specified use the command: settextjustify (horizontal,vertical); **Horizontal Vertical** LEFT\_TEXT TOP\_TEXT CENTER TEXT | BOTTOM TEXT RIGHT\_TEXT Program10\_2.cpp

### Clearing the Screen

- Here is the way to clear the **graphics** screen.
- When in graphics mode use:
	- cleardevice( ); //#include <graphics.h>

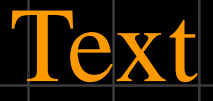

# Height & Width

 Returns the height, in pixels, of string S if it were to be written on the graphics screen using the current defaults. textheight (S string); Returns the width, in pixels, of string S if it were to be written on the graphics screen using the current defaults.

textwidth (S string);

# Getting a Pixel

 To return the color number corresponding to the color located at the point: X, Y use the command:

getpixel  $(x, y)$ ;

# Useful Non Graphic Commands

#### kbhit()

- checks to see if a keystroke is currently available
- If a keystroke is available, returns a nonzero integer.
- If a keystroke is not available, returns a zero.
- Any available keystrokes can be retrieved with getch().